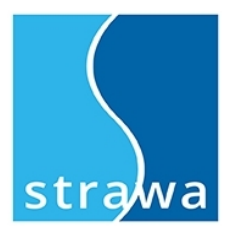

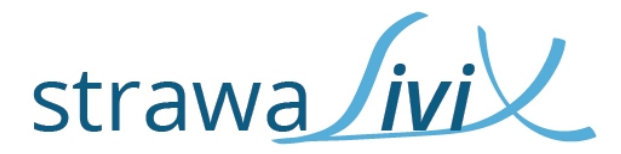

# **Montage- und Bedienungsanleitung**

**strawaLiviX Raumcontroller Heizen** Artikelnummer: 2110000002

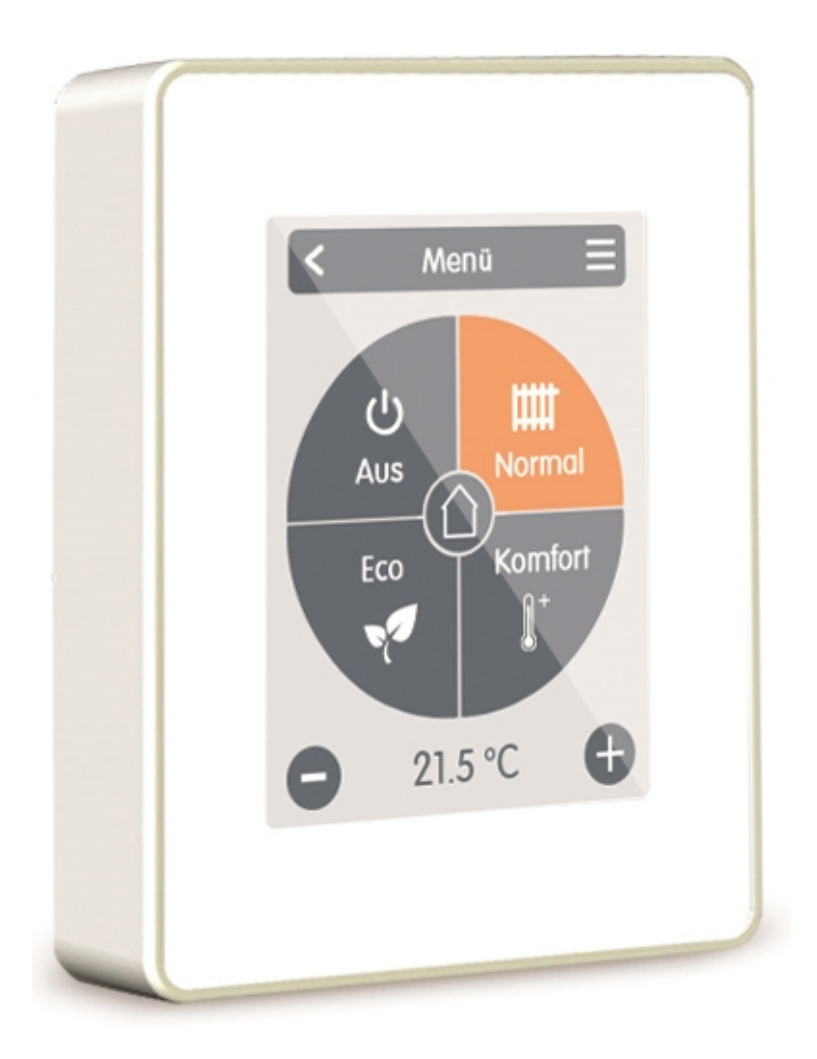

# **Vor der Montage, Inbetriebnahme und Bedienung sorgfältig lesen**

# **Inhalt**

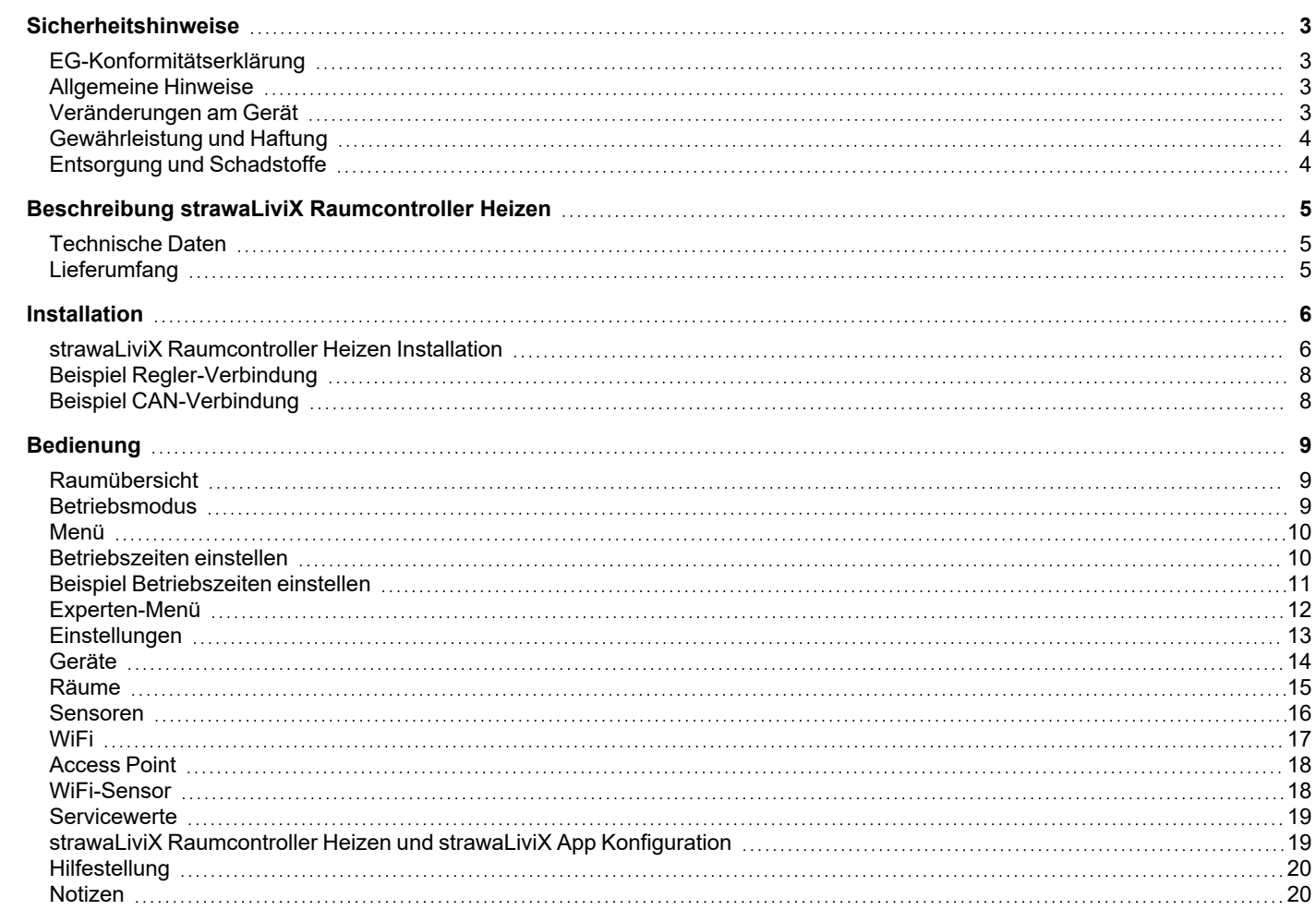

# <span id="page-2-0"></span>**SICHERHEITSHINWEISE**

# <span id="page-2-1"></span>**EG-Konformitätserklärung**

Durch das CE-Zeichen auf dem Gerät erklärt der Hersteller, dass strawaLiviX Raumcontroller Heizen den einschlägigen Sicherheitsbestimmungen der

- EU Niederspannungsrichtlinie 2014/35/EU sowie der
- EU Richtlinie zur elektromagnetischen Verträglichkeit 2014/30/EU

<span id="page-2-2"></span>entspricht. Die Konformität wurde nachgewiesen und die entsprechenden Unterlagen sowie die EU-Konformitätserklärung sind beim Hersteller hinterlegt.

### **Allgemeine Hinweise**

#### **Unbedingt lesen!**

Diese Montage- und Bedienungsanleitung enthält grundlegende Hinweise und wichtige Informationen zur Sicherheit, Montage, Inbetriebnahme, Wartung und optimalen Nutzung des Gerätes. Deshalb ist diese Anleitung vor Montage, Inbetriebnahme und Bedienung des Gerätes vom

Installateur/Fachkraft und vom Betreiber der Anlage vollständig zu lesen und zu beachten.

Bei dem Gerät handelt es sich um einen automatischen, elektrischen strawaLiviX Raumcontroller Heizen. Installieren Sie das Gerät ausschließlich in trockenen Räumen und unter Umgebungsbedingungen wie unter "Technische Daten" beschrieben.

Beachten Sie zudem die geltenden Unfallverhütungsvorschriften, die Vorschriften des Verbands der Elektrotechnik, des örtlichen Energieversorgungsunternehmens, die zutreffenden DIN-EN-Normen und die Montage- und Bedienungsanleitung der zusätzlichen Anlagenkomponenten.Das Gerät ersetzt keinesfalls die ggf. bauseitig vorzusehenden sicherheitstechnischen Einrichtungen! Montage, elektrischer Anschluss, Inbetriebnahme und Wartung des Gerätes dürfen nur durch eine entsprechend ausgebildete Fachkraft erfolgen.

#### Für den Betreiber: Lassen Sie sich von der Fachkraft ausführlich in die Funktionsweise und Bedienung des Gerätes ein**weisen. Bewahren Sie diese Anleitung stets in der Nähe des Gerätes auf.**

Für Schäden, die durch missbräuchliche Verwendung oder Nichtbeachtung dieser Anleitung entstehen, übernimmt der Hersteller keine Haftung!

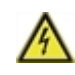

Vor Arbeiten am Gerät die Stromzuleitung abschalten und gegen Wiedereinschalten sichern! Spannungsfreiheit prüfen! Der elektrische Anschluss darf nur durch eine Fachkraft unter Berücksichtigung der geltenden Vorschriften durchgeführt werden. Das Gerät darf nicht in Betrieb genommen werden, wenn es am Gehäuse sichtbare Schäden wie z.B. Risse gibt.

### <span id="page-2-3"></span>**Veränderungen am Gerät**

- Veränderungen, An- und Umbauten am Gerät erfordern die schriftliche Genehmigung des Herstellers.
- Der Einbau von Zusatzkomponenten, die nicht zusammen mit dem Gerät geprüft worden sind, ist nicht gestattet.
- <sup>l</sup> Wenn wahrzunehmen ist, wie beispielsweise durch Beschädigung des Gehäuses, dass ein gefahrloser Gerätebetrieb nicht mehr möglich ist, ist das Gerät sofort außer Betrieb zu setzen.
- <sup>l</sup> Geräteteile und Zubehörteile, die sich nicht in einwandfreiem Zustand befinden, sind sofort auszutauschen.
- <sup>l</sup> Verwenden Sie nur Originalersatzteile und -zubehör des Herstellers.
- Werksseitige Kennzeichnungen am Gerät dürfen nicht verändert, entfernt oder unkenntlich gemacht werden.
- <sup>l</sup> Nehmen Sie nur die in dieser Anleitung beschriebenen Einstellungen am Gerät vor.

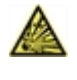

Durch Veränderungen am Gerät kann die Sicherheit und Funktion des Gerätes und der gesamten Anlage beeinträchtigt werden.

# <span id="page-3-0"></span>**Gewährleistung und Haftung**

Das Gerät wurde unter Berücksichtigung hoher Qualitäts- und Sicherheitsanforderungen produziert und geprüft. Von der Gewährleistung und Haftung ausgeschlossen sind Personen- und Sachschäden, die zum Beispiel auf eine oder mehrere der folgenden Ursachen zurückzuführen sind:

- Nichtbeachtung dieser Montageanweisung und Bedienungsanleitung
- Unsachgemäße Montage, Inbetriebnahme, Wartung und Bedienung
- Unsachgemäß durchgeführte Reparaturen
- Zuwiderhandlung gegen den Abschnitt "Veränderungen am Gerät"
- Nicht bestimmungsgemäße Verwendung des Gerätes
- Überschreitung und Unterschreitung der in den technischen Daten aufgeführten Grenzwerte
- Höhere Gewalt

### <span id="page-3-1"></span>**Entsorgung und Schadstoffe**

Das Gerät entspricht der europäischen RoHS Richtlinie 2011/65/EU zur Beschränkung der Verwendung bestimmter gefährlicher Stoffe in Elektro- und Elektronikgeräten.

Zur Entsorgung gehört das Gerät keinesfalls in den Hausmüll. Entsorgen Sie das Gerät nur an entsprechenden Sammelstellen oder senden Sie es an den Verkäufer oder Hersteller zurück.

# <span id="page-4-0"></span>**BESCHREIBUNG STRAWALIVIX RAUMCONTROLLER HEIZEN**

# <span id="page-4-1"></span>**Technische Daten**

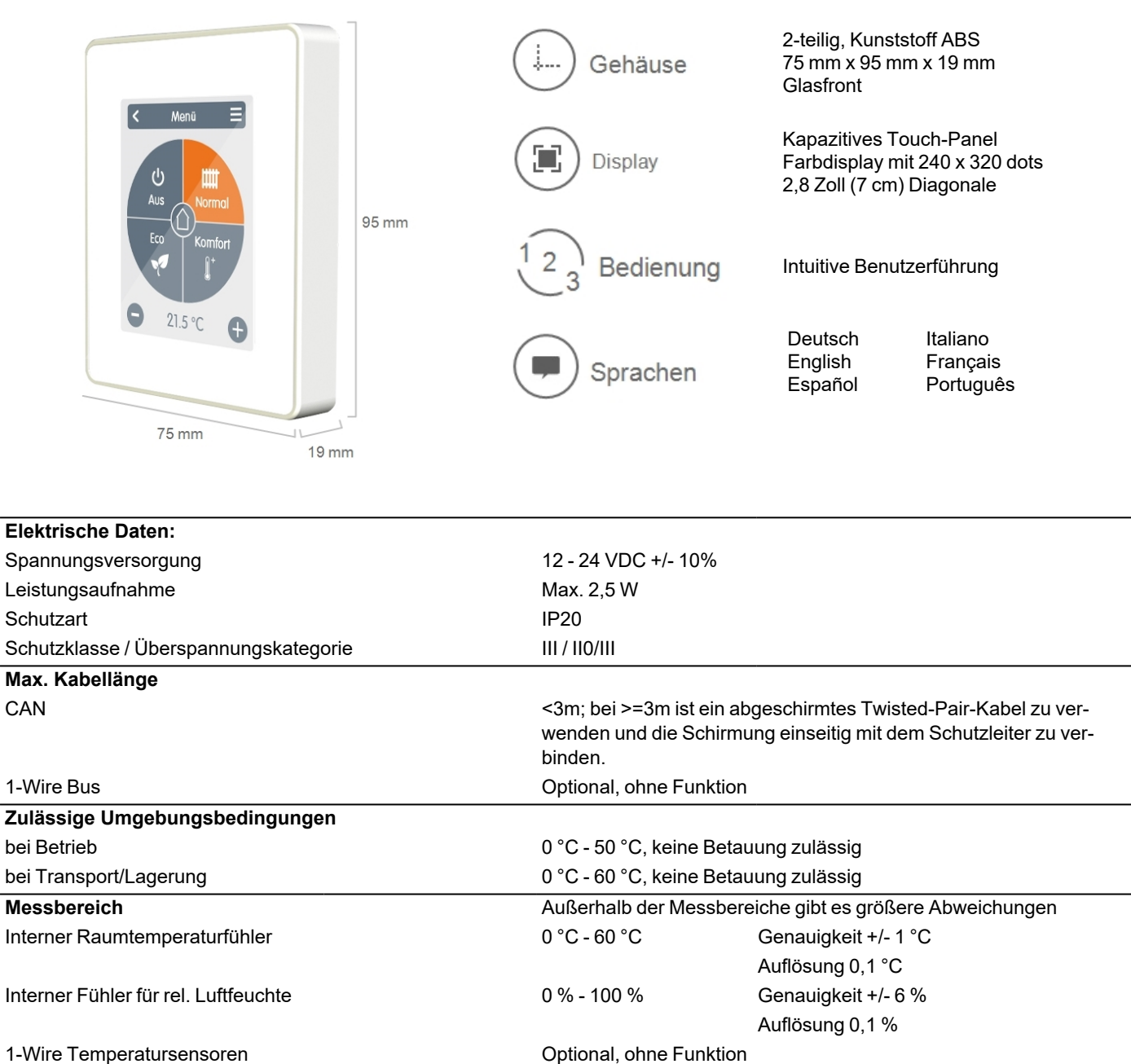

0

Nach einschalten oder Netzunterbrechung dauert es bis zu 60 Minuten bis die Temperatur präzise angezeigt wird.

### **Sonstige Daten**

Einbaumöglichkeiten Wandmontage, mit/ohne Schalterdose Echtzeituhr **Echtzeituhr Echtzeituhr** Echtzeituhr Echtzeituhr Echtzeituhr Echtzeituhr Echtzeitung Echtzeitung E

### <span id="page-4-2"></span>**Lieferumfang**

- strawaLiviX Raumcontroller Heizen
- 2 Schrauben 3,5 x 35 mm und 2 Dübel 6 mm zur Wandmontage
- 2 Einzeladerverbinder, CAN-Stecker mit Anschlussleitungen, Abschlußwiderstand-CAN-Stecker, Abschlußwiderstand, Betätigungswerkzeug
- strawaLiviX Raumcontroller Heizen Installationsanleitung

# <span id="page-5-0"></span>**INSTALLATION**

# <span id="page-5-1"></span>**strawaLiviX Raumcontroller Heizen Installation**

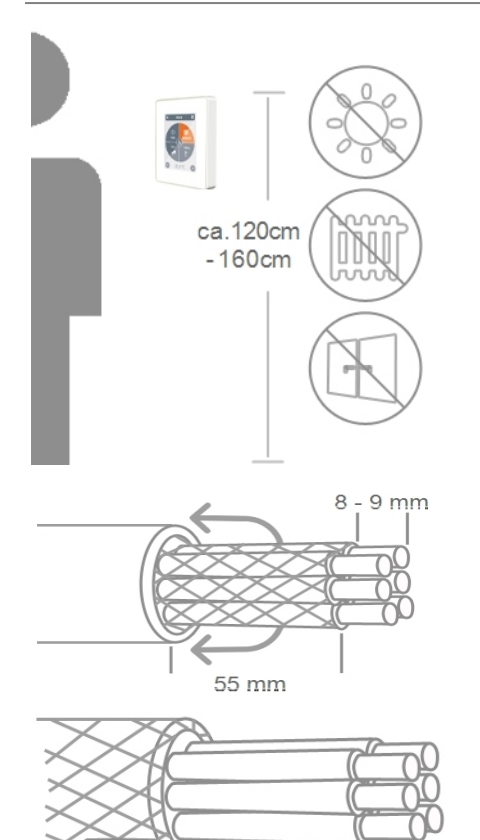

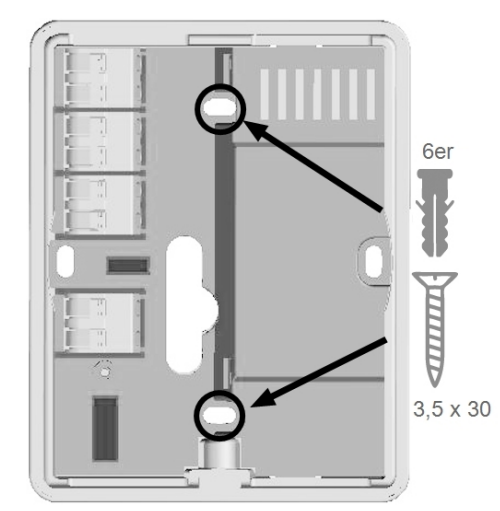

#### Montieren Sie das Gerät an geeigneter Stelle.

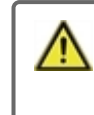

Achten Sie auf geeignete Umgebungsbedingungen. Direkte Sonneneinstrahlung, Wärme- und Kältequellen wie z.B. Radiatoren und Fenster sind zu vermeiden.

Kabel abmanteln, Schutzleiter überstülpen und Füllmaterial bei Bedarf entfernen.

Bei Wandmontage ist darauf zu achten, dass die Leitungen so kurz wie möglich gehalten werden (bei direkter Wandmontage max. 40 mm), da unnötige Aderschlaufen im strawaLiviX Raumcontroller Heizen-Gehäuse zu Problemen führen können.

Bei Montage auf einer Schalterdose ist darauf zu achten,dass die Leitungen so kurz wie möglich gehalten werden (Leitungen max. 55 mm abmanteln) und eventuelle Aderschlaufen in die Schalterdose zurückgeführt werden, da unnötige Aderschlaufen im strawaLiviX Raumcontroller Heizen-Gehäuse zu Problemen führen können.

Aderenden 8 - 9 mm abisolieren. Abschirmung isolieren und einseitig an geeigneter Stelle (Regler oder CAN-Box) mit dem Schutzleiter verbinden.

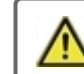

Bei Kontakt von Abschirmung und Platine können erhebliche Schäden am Gerät entstehen.

#### **Montage auf UP-Schalterdose**

Sockel mit den beiliegenden Schrauben (3,0 x 16) an der Schalterdose befestigen.

#### **Direkte Wandmontage**

Sockel an der ausgewählten Position anhalten und die 2 Befestigungslöcher anzeichnen. Achten Sie darauf, dass die Wandfläche möglichst eben ist, damit sich das Gehäuse beim Anschrauben nicht verzieht. Mittels Bohrmaschine an den angezeichneten Stellen in die Wand bohren und die Dübel eindrücken. Die Schrauben einsetzen und leicht andrehen. Den Sockel ausrichten und die Schrauben festschrauben.

Anschlussklemmen mit dem beiliegenden Betätigungswerkzeug öffnen und wie beschrieben den Elektroanschluss vornehmen.

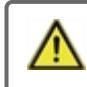

24 VDC, auf richtige Polung achten ansonsten kann es zu Schäden am Gerät kommen!

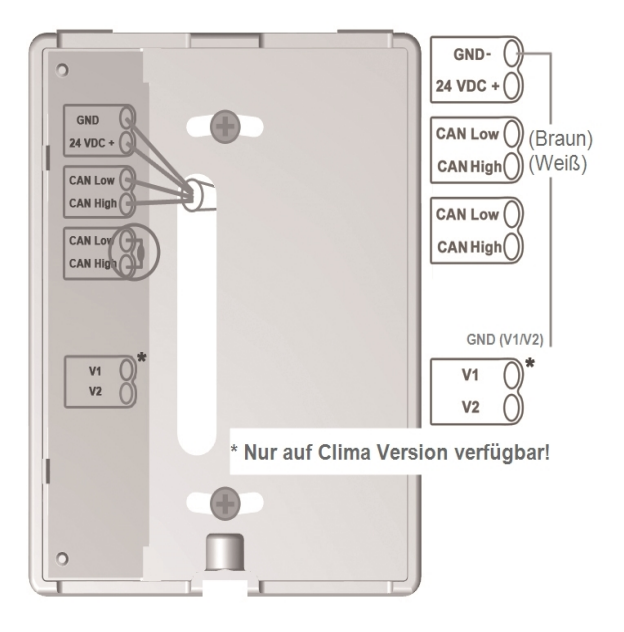

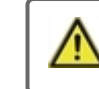

Am ersten und letzten Gerät im CAN-Netzwerk muss ein Abschlusswiderstand gesetzt werden.

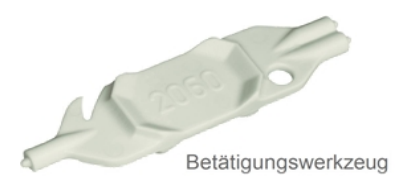

Die Anschlussbelegung der Gegenseite (Regler) entnehmen Sie dem entsprechenden Klemmplan in der Regleranleitung.

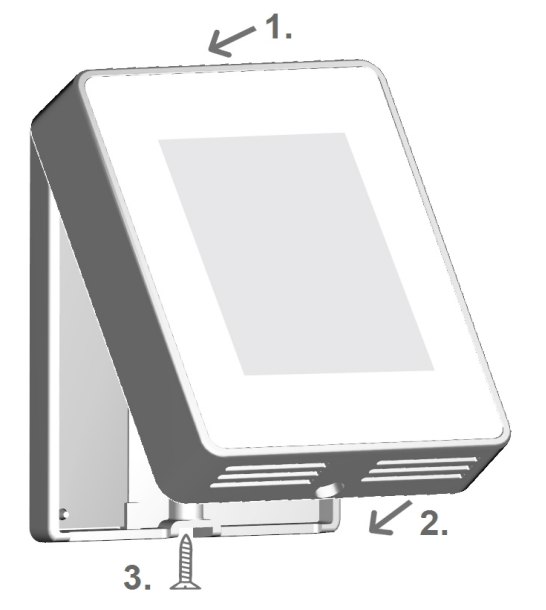

Das Bedienteil wieder einhängen und mit der Schraube verschließen. Netzspannung einschalten und strawaLiviX Raumcontroller Heizen in Betrieb nehmen.

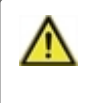

Die Inbetriebnahmehilfe kann jederzeit im strawaLiviX Raumcontroller Heizen Menü unter Experte aufgerufen werden.

<span id="page-7-0"></span>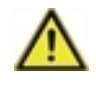

Kombinieren Sie keine Geräte, die nur für Heizung (strawaLiviX Raumcontroller Heizen/ strawaLiviX Box Heizen) ausgelegt sind, mit Geräten die für Heizung und Kühlung (strawaLiviX Raumcontroller Klima/strawaLiviX Box Klima) ausgelegt sind.

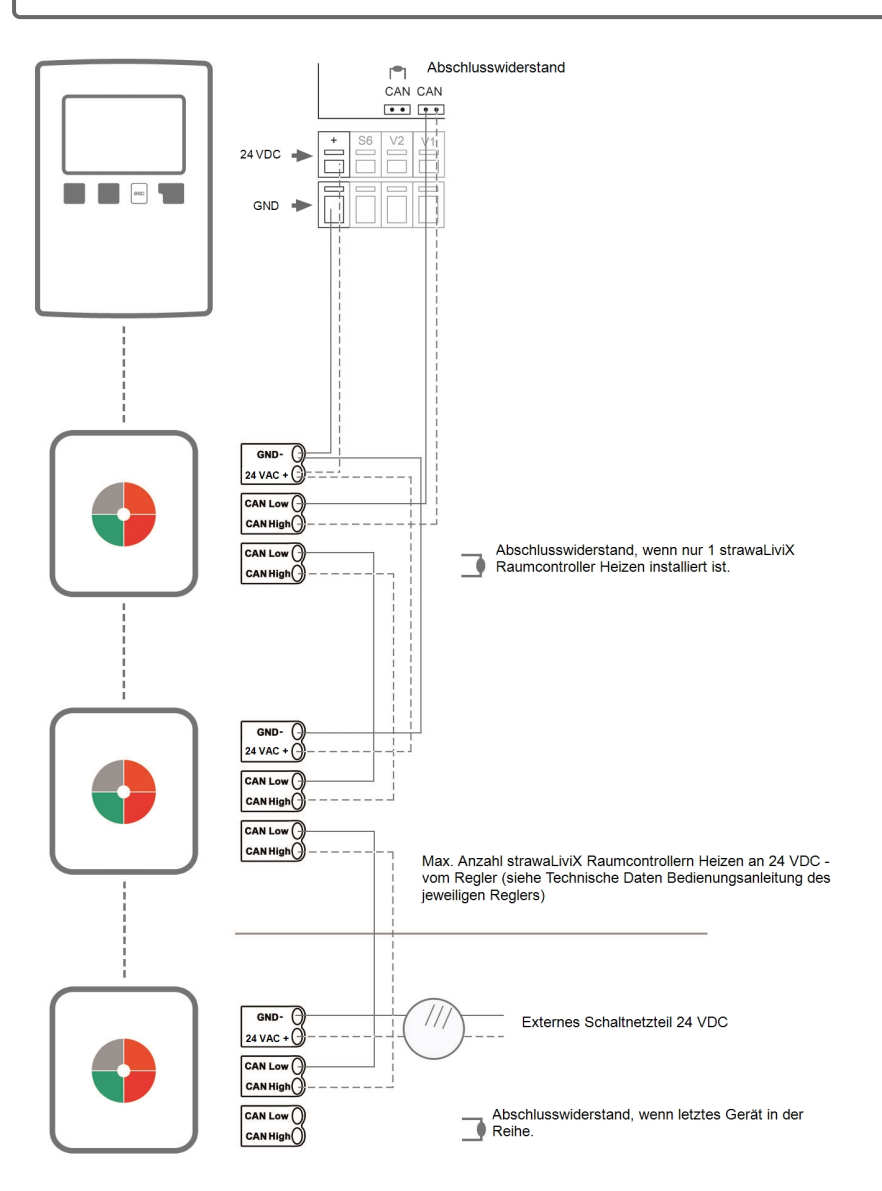

# <span id="page-7-1"></span>**Beispiel CAN-Verbindung**

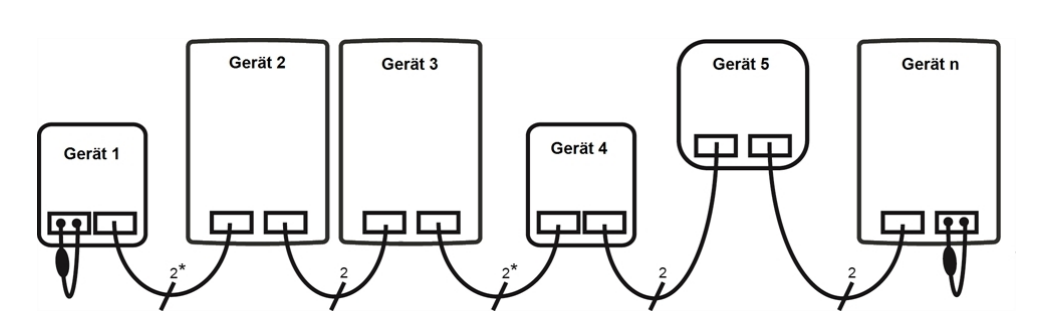

\* Nur CAN, bei Spannungsversorgung vom Regler 4 Adern.

**Die Reihenfolge sowie die Anzahl der Geräte (max. 50) ist beliebig.**

# <span id="page-8-0"></span>**BEDIENUNG**

# <span id="page-8-1"></span>**Raumübersicht**

Zeigt nach aktivieren des Startbildschirms die Raumtemperatur, Luftfeuchtigkeit sowie Außentemperatur an.

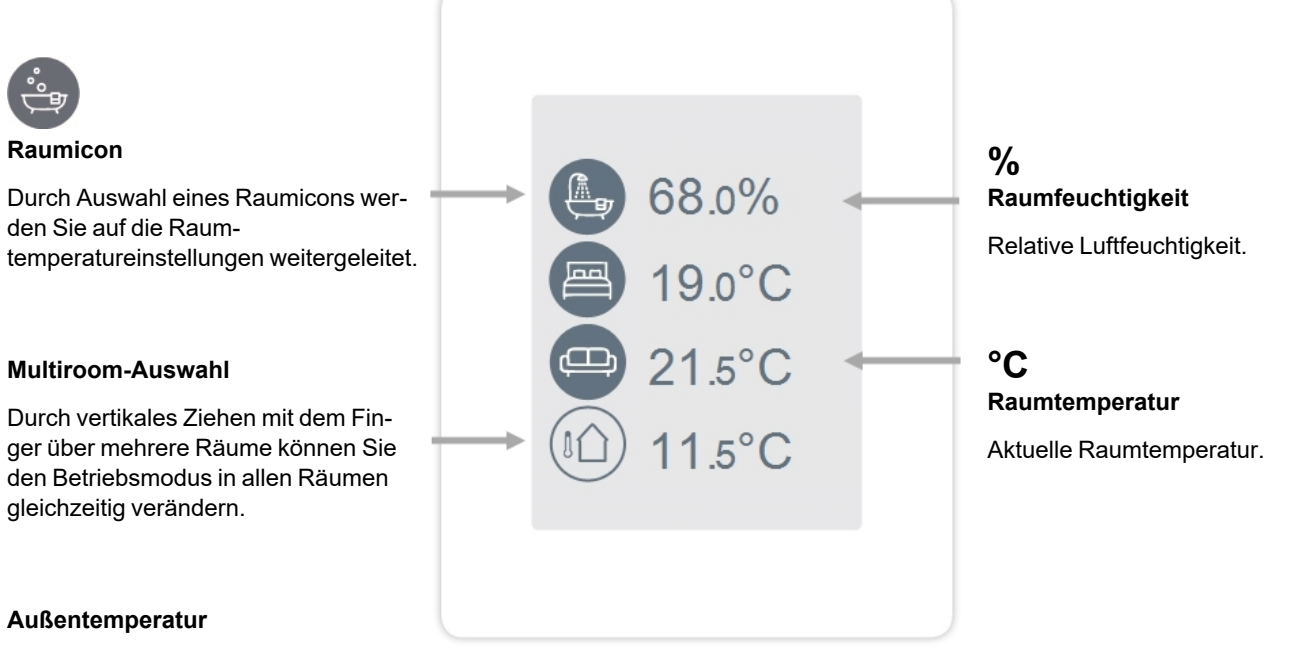

Wird angezeigt sobald am HCC ein Außenfühler genutzt wird oder an einer strawaLiviX Box Heizen im Menü "Experte > strawaLiviX Box > Heizkreis > Sensor Außen" ein Außenfühler aktiviert wird.

<span id="page-8-2"></span>**Betriebsmodus**

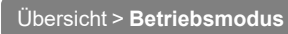

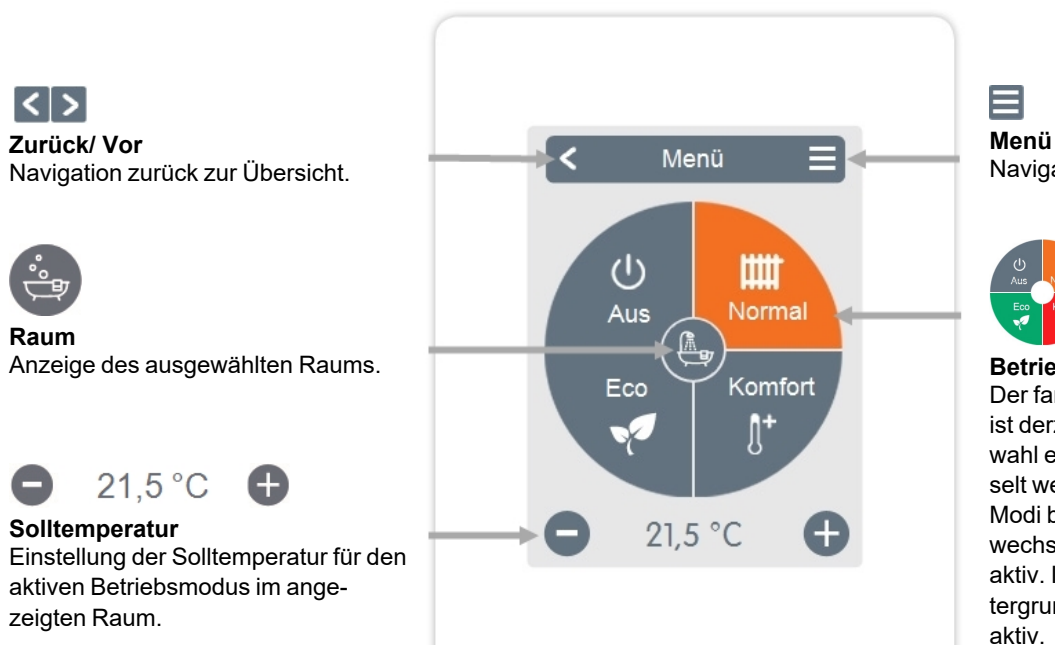

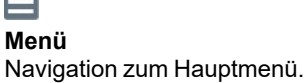

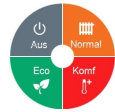

#### **Betriebsmodi**

Der farbig dargestellte Betriebsmodus ist derzeit aktiv und kann durch Auswahl eines anderen Modus gewechselt werden. Manuell ausgewählte Modi bleiben bis zum nächsten Moduswechsel durch das Zeitprogramm aktiv. Im Modus "Aus" bleibt im Hintergrund eine Frostschutzfunktion aktiv.

<span id="page-9-0"></span>Übersicht > Betriebsmodus > **Menü**

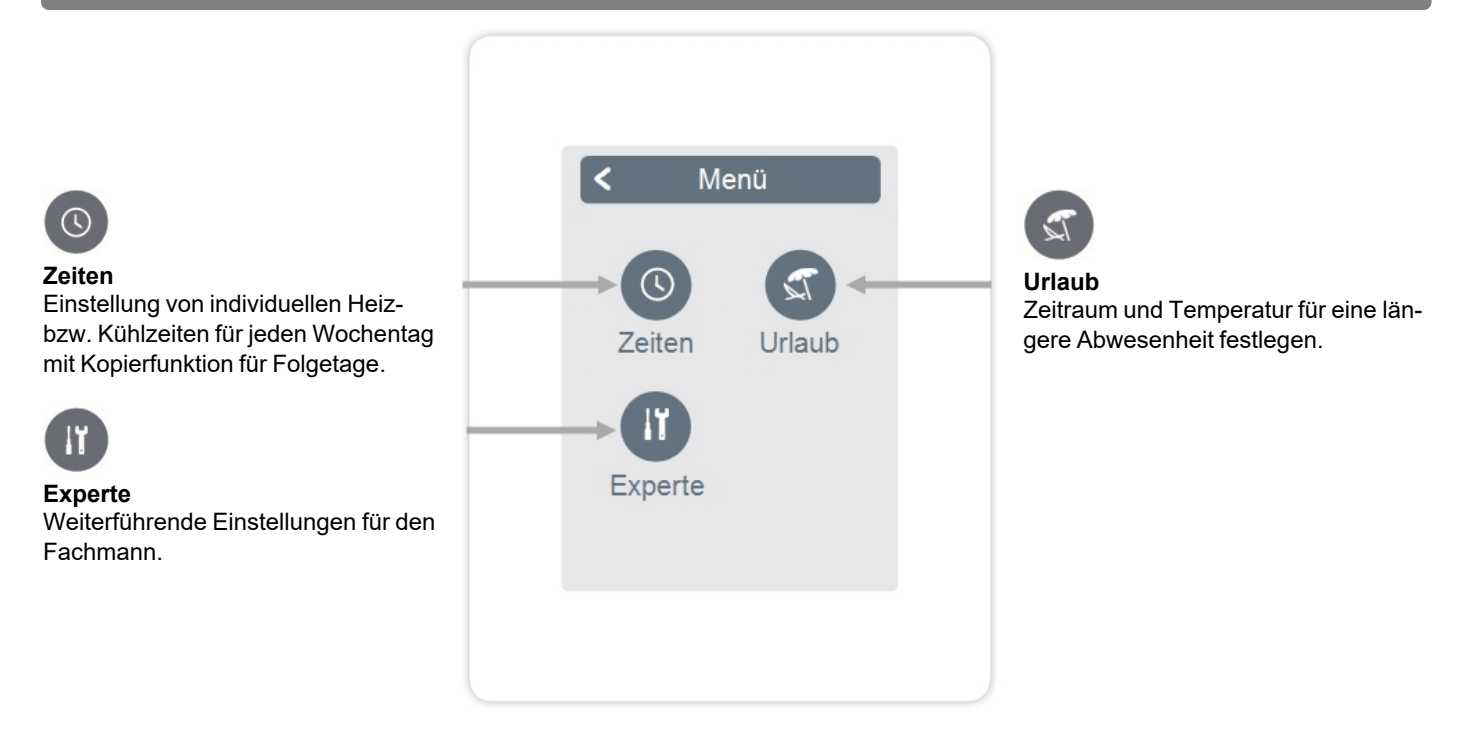

### <span id="page-9-1"></span>**Betriebszeiten einstellen**

#### Übersicht > Betriebsmodus > Menü > **Zeiten**

Einstellung von individuellen Heiz- bzw. Kühlzeiten für den ausgewählten Raum.

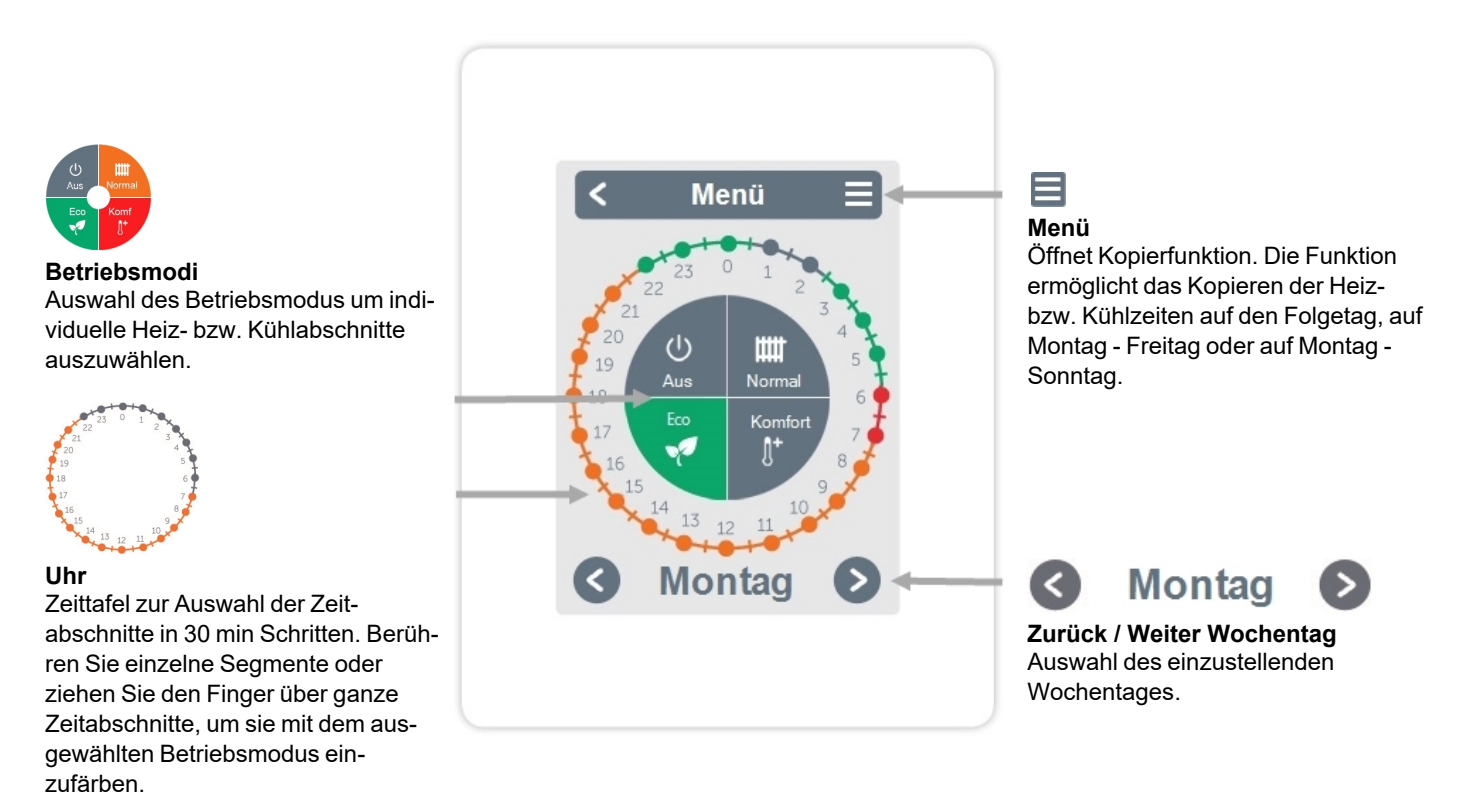

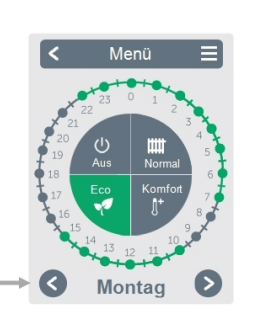

#### **Schritt 2**

Wählen Sie den ersten Heizmodus (Normal) an - fahren Sie mit dem Zeigefinger über die gewünschte Zeitspanne. Der gewählte Zeitraum färbt sich nach Auswahl in der Farbe des Betriebsmodus (Normal= Orange). Stellen Sie auf dieselbe Weise die Zeiten der weiteren Betriebsmodi ein.

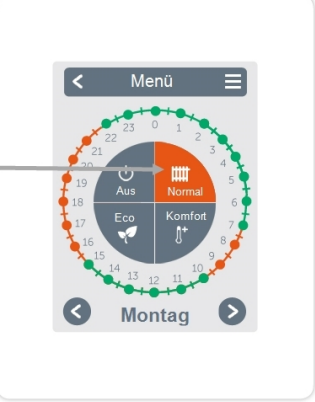

#### **Schritt 3**

<span id="page-10-0"></span>**Schritt 1**

aus.

Nach Abschluss der Einstellung der individuellen Heizbzw. Kühlzeiten haben Sie die Möglichkeit die Zeiten über das Hauptmenü auf den Folgetag, auf Montag - Freitag oder auf Montag - Sonntag zu kopieren oder für jeden Wochentag individuell einzustellen.

Wählen Sie über die Pfeiltasten den gewünschten Wochentag

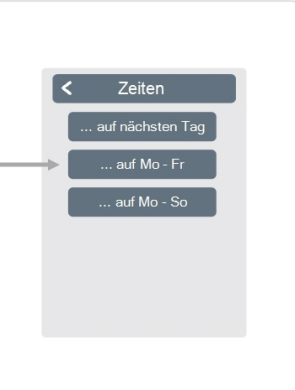

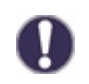

Im Sinne einer effizienten und energiesparenden Einzelraumregelung sollte die Einstellung der Betriebszeiten für jeden Raum spezifisch vorgenommen werden.

<span id="page-11-0"></span>Übersicht > Betriebsmodus > Menü > **Experte**

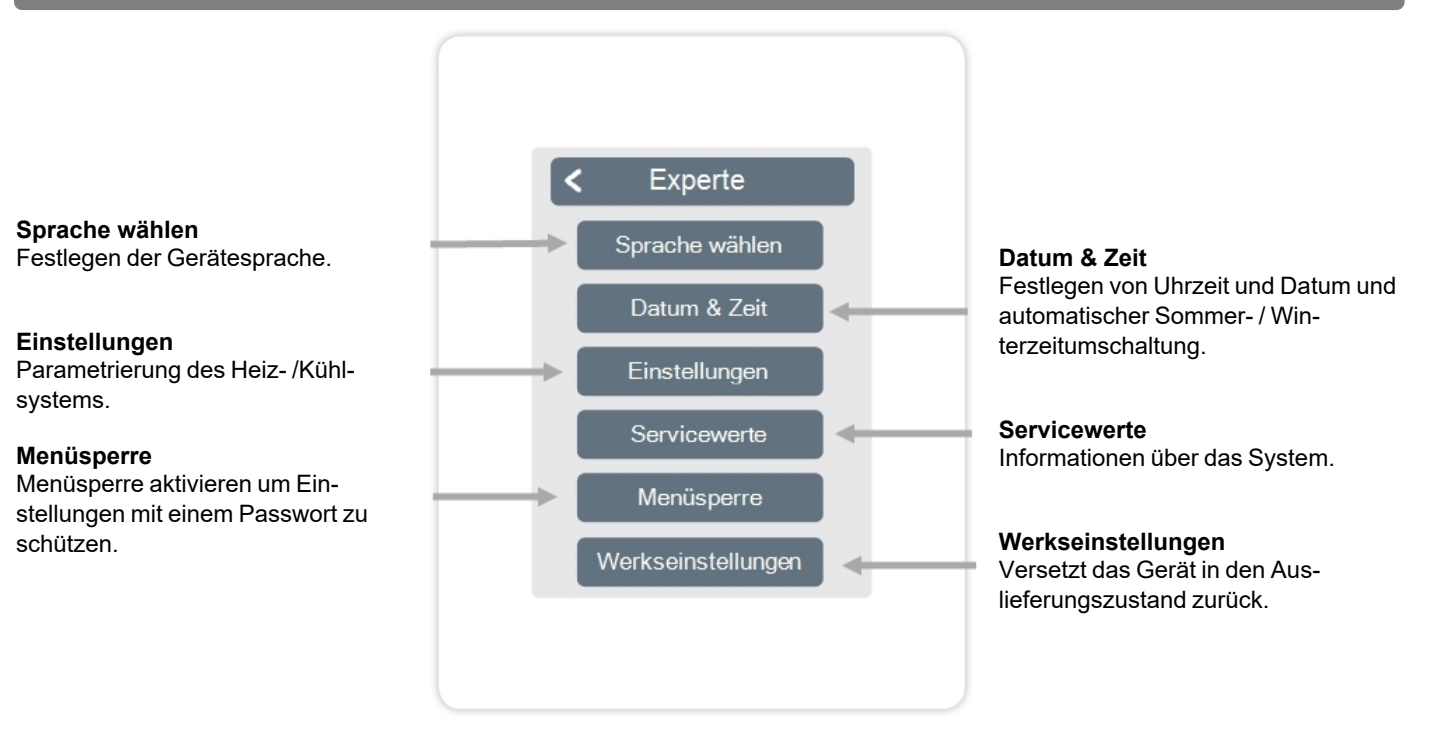

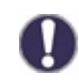

Die hier beschriebene Menüstruktur basiert auf dem Stand zum Produktionszeitpunkt und kann durch nachträgliche Software-Änderungen abweichen.

### <span id="page-12-0"></span>**Einstellungen**

Übersicht > Betriebsmodus > Menü > Experte > **Einstellungen**

#### **Geräte**

Hinzufügen, verwalten und entfernen von angeschlossenen Geräten

#### **WiFi**

WiFi-Funktionen einstellen und verwalten.

#### **Interfacemodus**

Wechsel zwischen vollständigem und eingeschränktem Menü. Im Modus "Menü ausblenden" ist nur die Soll-Temperatur einstellbar. Um den Modus wieder in "vollständig" zu wechseln, halten Sie 5 Sekunden die obere rechte Ecke des Displays gedrückt.

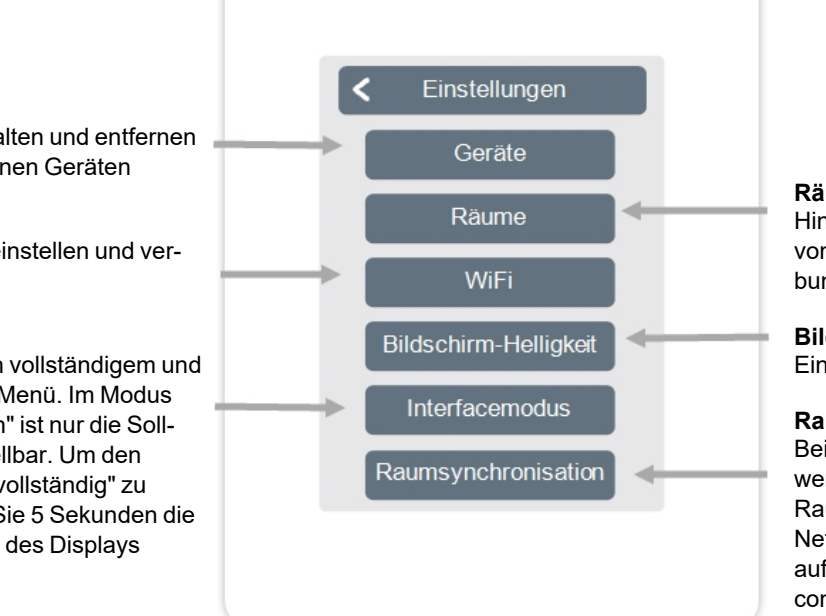

#### **Räume**

Hinzufügen, verwalten und entfernen von Räumen und Zuordnung zu verbundenen Geräten.

#### **Bildschirm-Helligkeit**

Einstellen der Bildschirm-Helligkeit.

#### **Raumsynchronisation**

Bei aktivierter Raumsynchronisation werden auf anderen strawaLiviX Raumcontroller Heizens des selben Netzwerks eingerichtete Räume auch auf diesem strawaLiviX Raumcontroller Heizen angezeigt und umgekehrt.

## <span id="page-13-0"></span>**Geräte**

Übersicht > Betriebsmodus > Menü > Experte > Einstellungen > **Geräte**

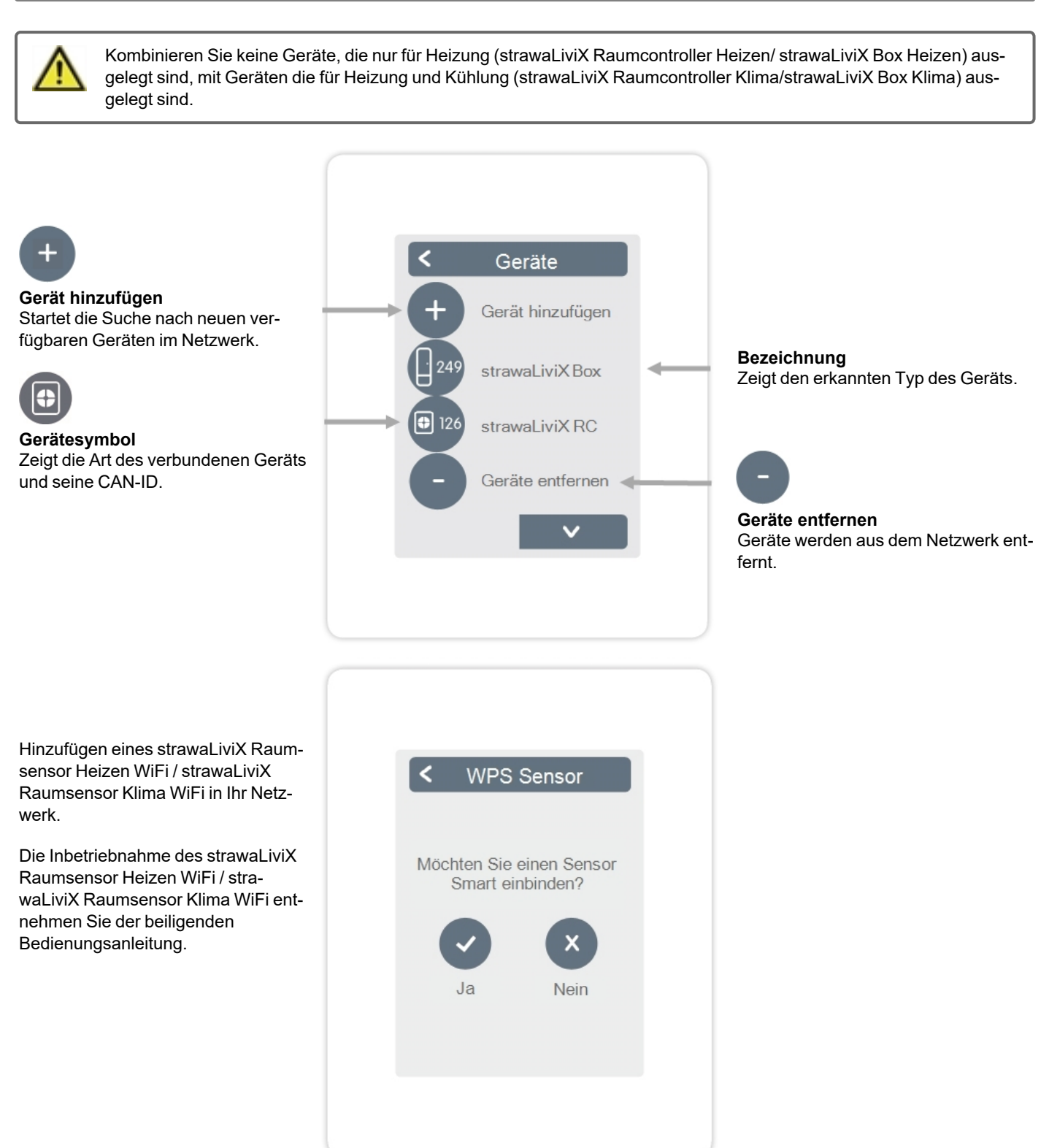

<span id="page-14-0"></span>Übersicht > Betriebsmodus > Menü > Experte > Einstellungen > **Räume**

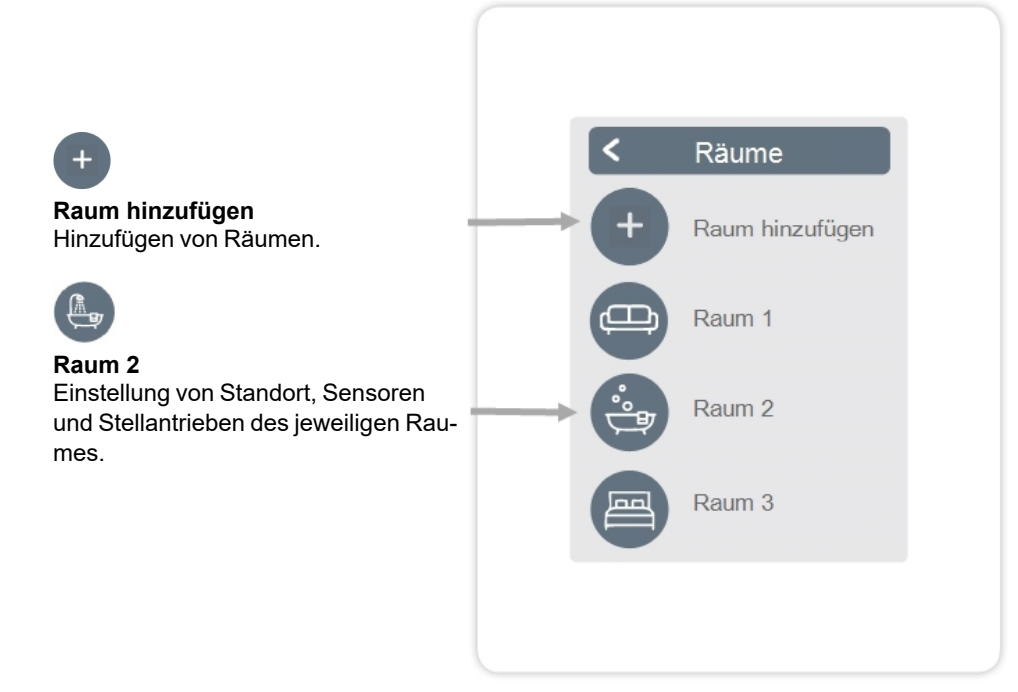

Übersicht > Betriebsmodus > Menü > Experte > Einstellungen > Räume > **Raum 2**

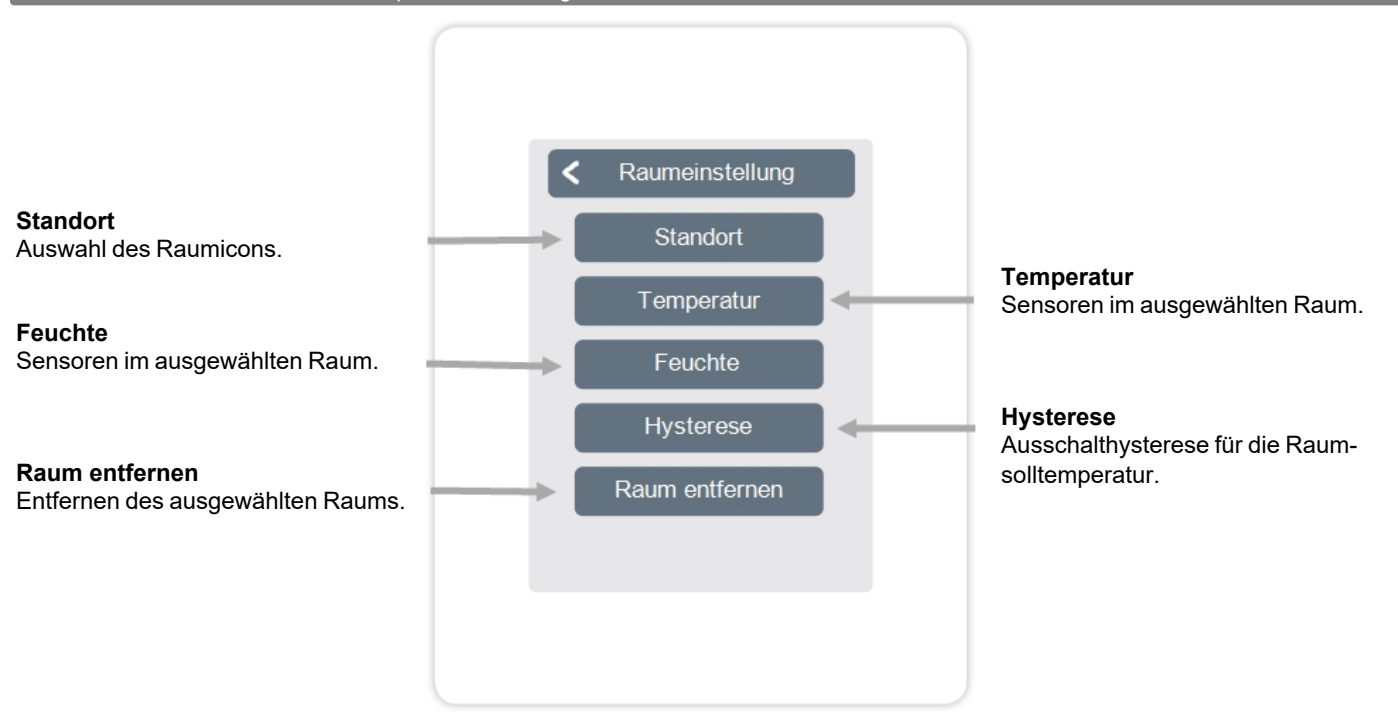

<span id="page-15-0"></span>Übersicht > Betriebsmodus > Menü > Experte > Einstellungen > Räume > Raum 1 > Sensoren > **Temperatur**

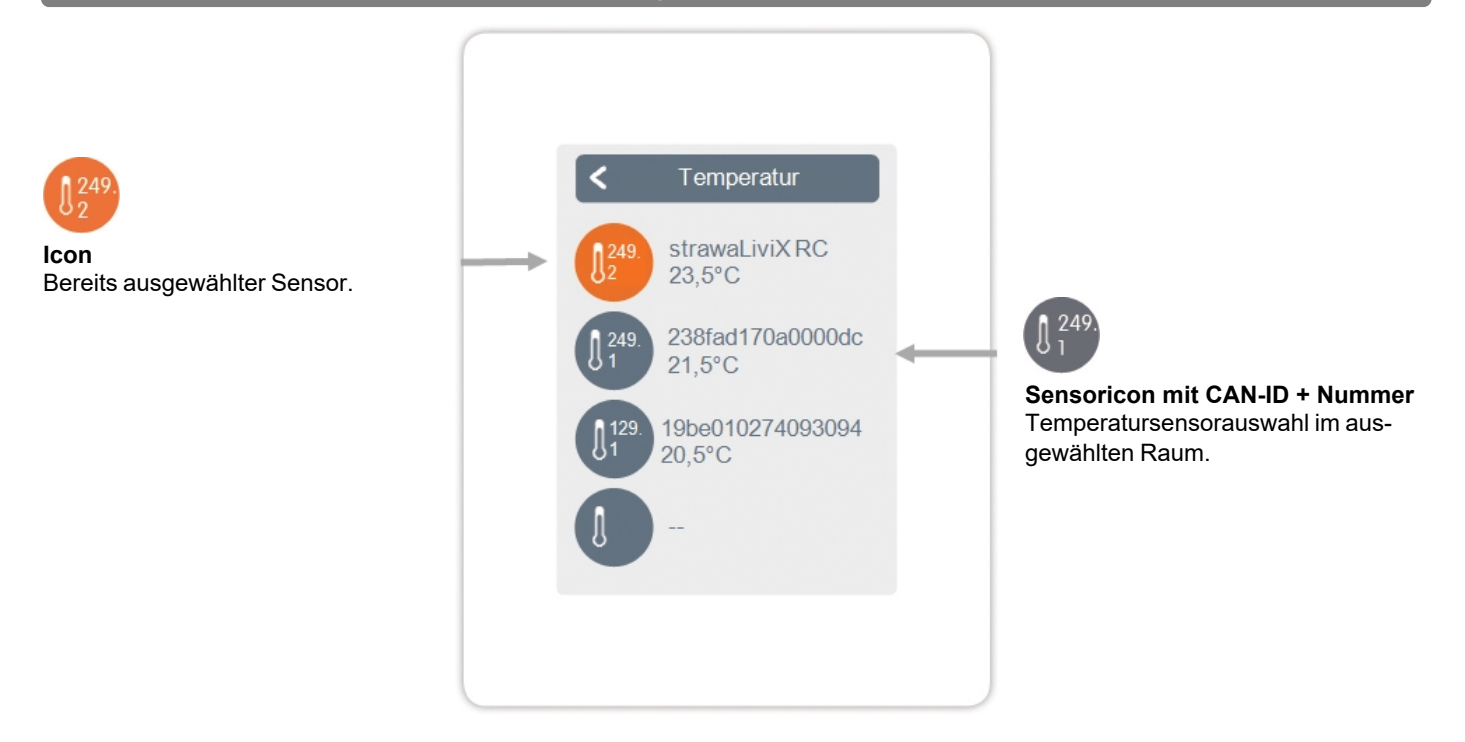

Übersicht > Betriebsmodus > Menü > Experte > Einstellungen > Räume > Raum 1 > Sensoren > **Feuchte**

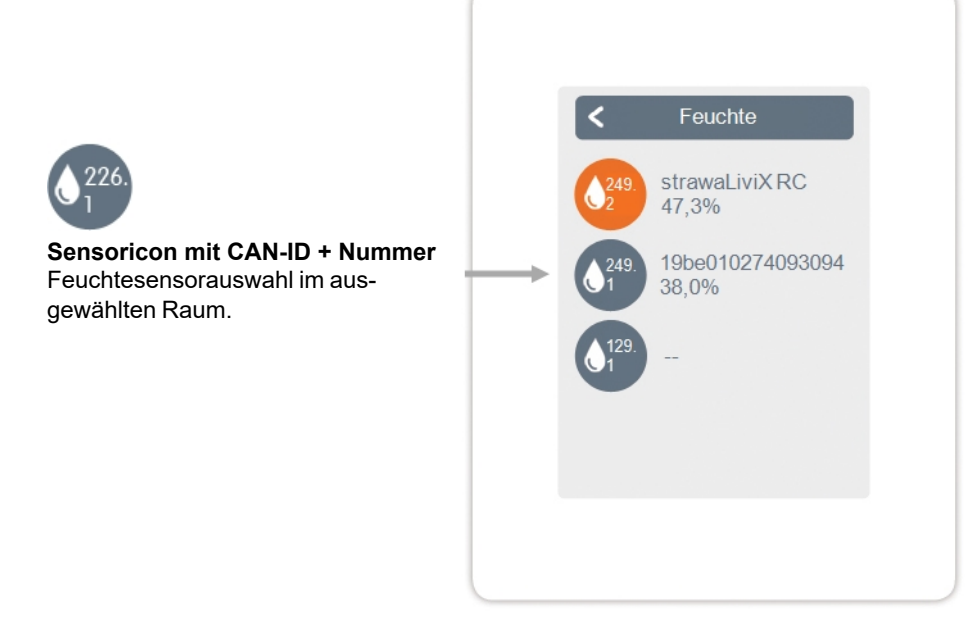

<span id="page-16-0"></span>Übersicht > Betriebsmodus > Menü > Experte > Einstellungen > **WiFi**

#### **WiFi aktivieren** WiFi-Funktion aktivieren.

#### **Netzwerk wählen**

Scannen nach verfügbaren Netzwerken und Auswahl des Netzwerkes.

#### **SSID**

Manuelle Eingabe des WLAN-Namens.

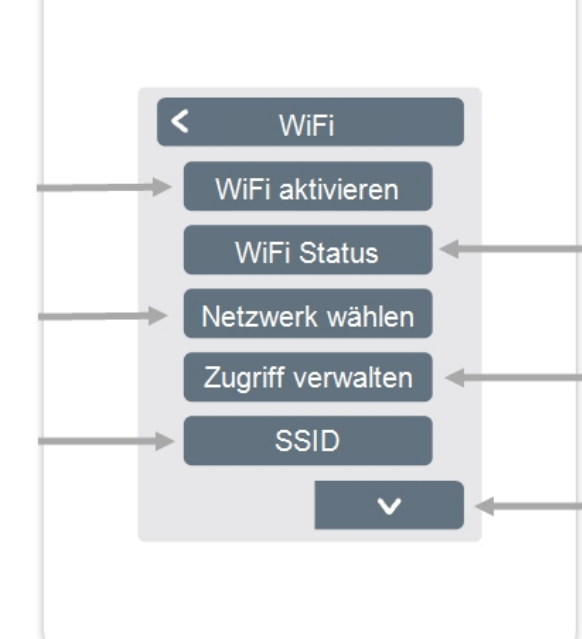

#### **WiFi Status**

Information zum WiFi-Status und zur Device Adresse (die zur Verbindung mit der strawaLiviX App benötigt wird).

#### **Zugriff verwalten**

Bis zu 5 Benutzern durch Eintragung Ihrer E-Mail-Adressen den Gerätezugriff per strawaLiviX App erlauben.

#### **WiFi**

Eingabe des WiFi-Passwortes

#### **DHCP aktivieren**

Bei aktivierter Auto-Konfiguration sucht das Gerät im Netzwerk nach einem DHCP-Server, der ihm eine IP Adresse, Subnetz-Maske, Gateway-IP und DNS-Server IP zuweist. Wenn Sie die Auto-Konfiguration (DCHP) deaktivieren, müssen Sie die erforderlichen Netzwerkeinstellungen manuell vornehmen!

Siehe folgende Punkte:

#### **IP Adresse**

Eingabe der strawaLiviX Raumcontroller Heizen IP-Adresse.

**Netzwerkmaske** Eingabe der Netzwerkmaske.

**Gateway**

Eingabe der Gateway-Adresse.

**DNS/ DNS 2** Eingabe der DNS-Adresse.

#### **WPS**

Verbindung des strawaLiviX Raumcontroller Heizen mit einem WPS fähigem Router.

**Access Point** Einstellungen für das Routing und den WPS Repeater.

#### **WiFi-Sensor**

Einstellungen für die LED Anzeige und das Sendeintervall.

# <span id="page-17-0"></span>**Access Point**

Übersicht > Betriebsmodus > Menü > Experte > Einstellungen > WiFi > **Access Point**

#### **Routing Mode**

Das automatische Routing wählt eigenständig zwischen einer Direktverbindung von WiFi-Geräten mit dem Access Point des strawaLiviX Raumcontroller Heizen und indirekter Verbindung über den WLAN-Router. Da nicht alle Router diese Funktion unterstützen, wird bei Problemen in der WiFi-Kommunikation die Einstellung "Nein" empfohlen. In diesem Fall läuft die gesamte Kommunikation über den WLAN-Router. Falls kein Router vorhanden ist, läuft die Kommunikation über den Access Point vomstrawaLiviX Raumcontroller Heizen.

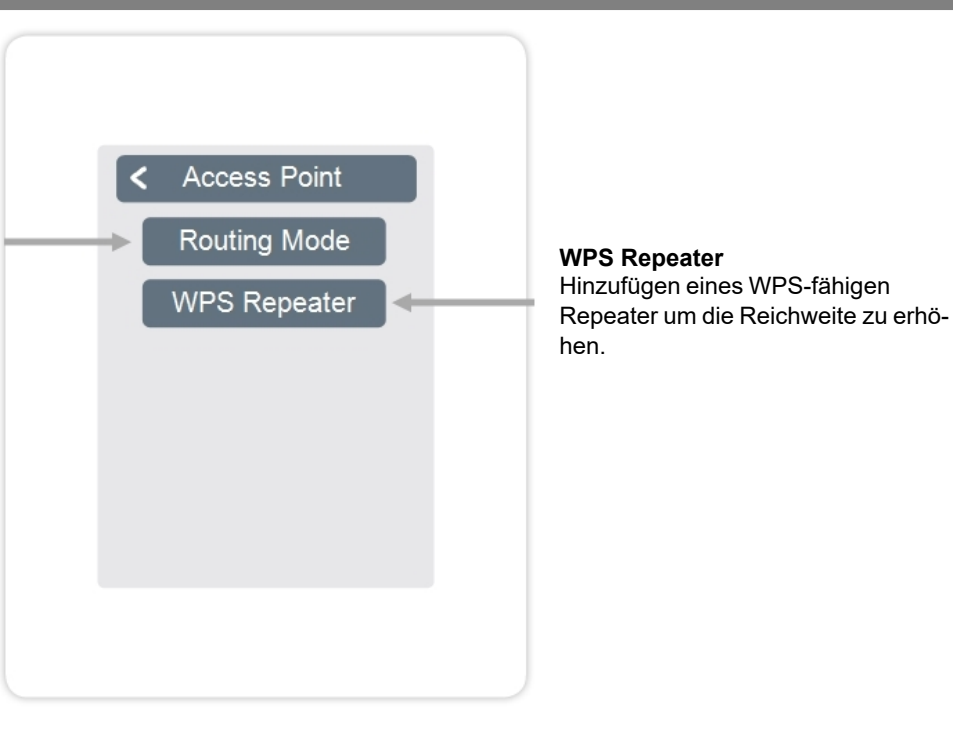

### <span id="page-17-1"></span>**WiFi-Sensor**

Übersicht > Betriebsmodus > Menü > Experte > Einstellungen > WiFi > **WiFi-Sensor**

#### **LED-Mode**

Einstellungen zum LED-Verhalten. Senden der Sensorwerte erfolgreich = LED leuchtet grün Senden der Sensorwerte fehlgeschlagen = LED blinkt rot Im Modus "Still" blinkt die LED nur rot, wenn das Senden der Sensorwerte 3 mal hintereinander fehlgeschlagen ist.

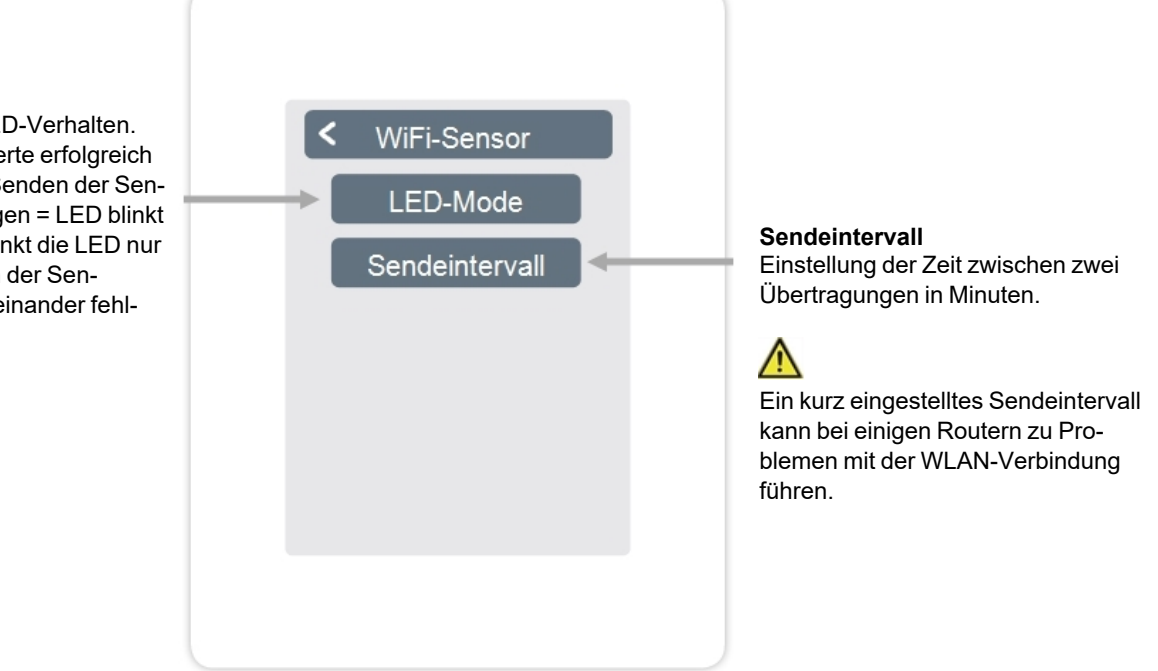

<span id="page-18-0"></span>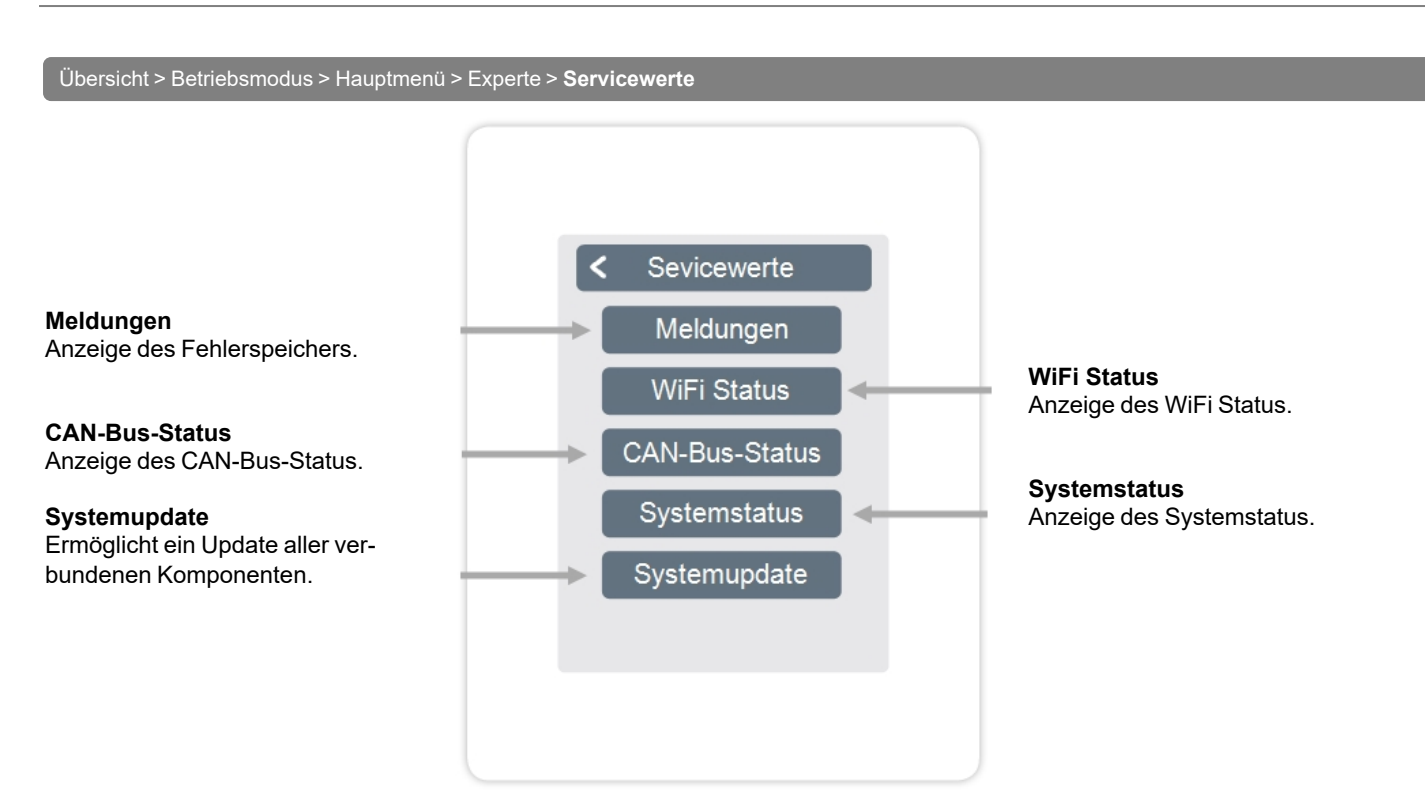

# <span id="page-18-1"></span>**strawaLiviX Raumcontroller Heizen und strawaLiviX App Konfiguration**

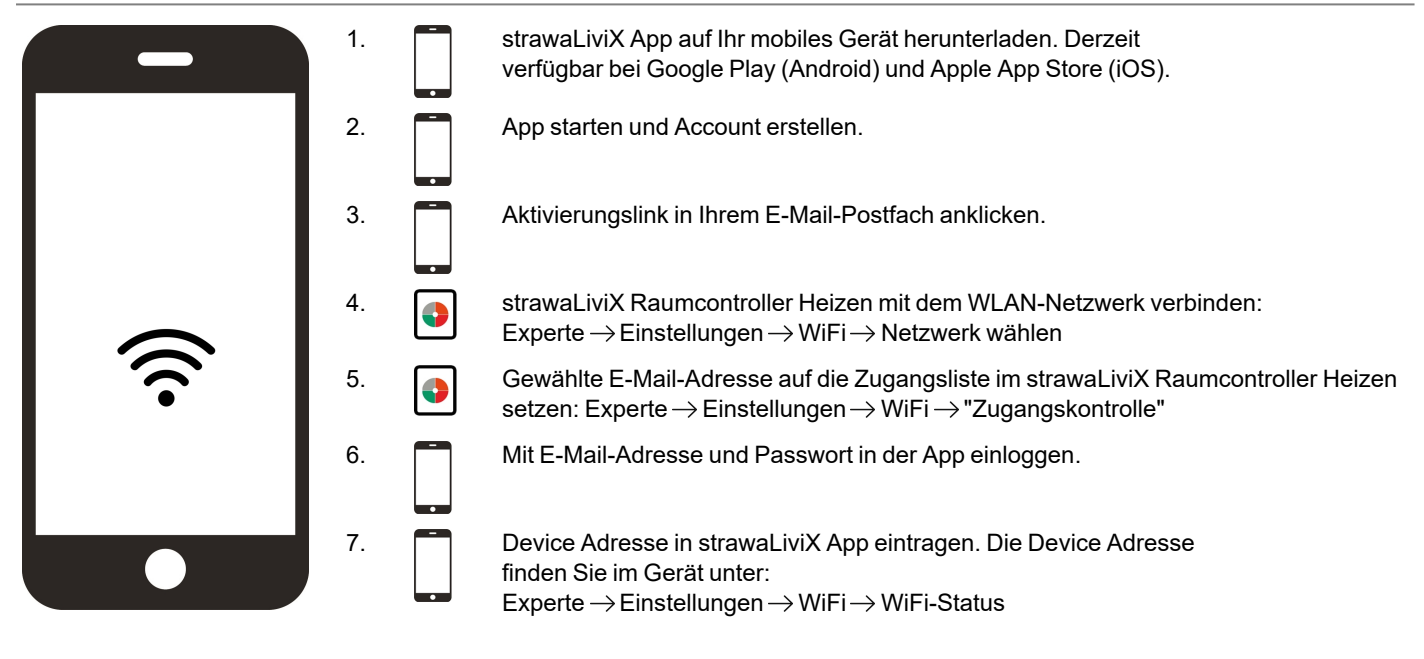

# <span id="page-19-0"></span>**Hilfestellung**

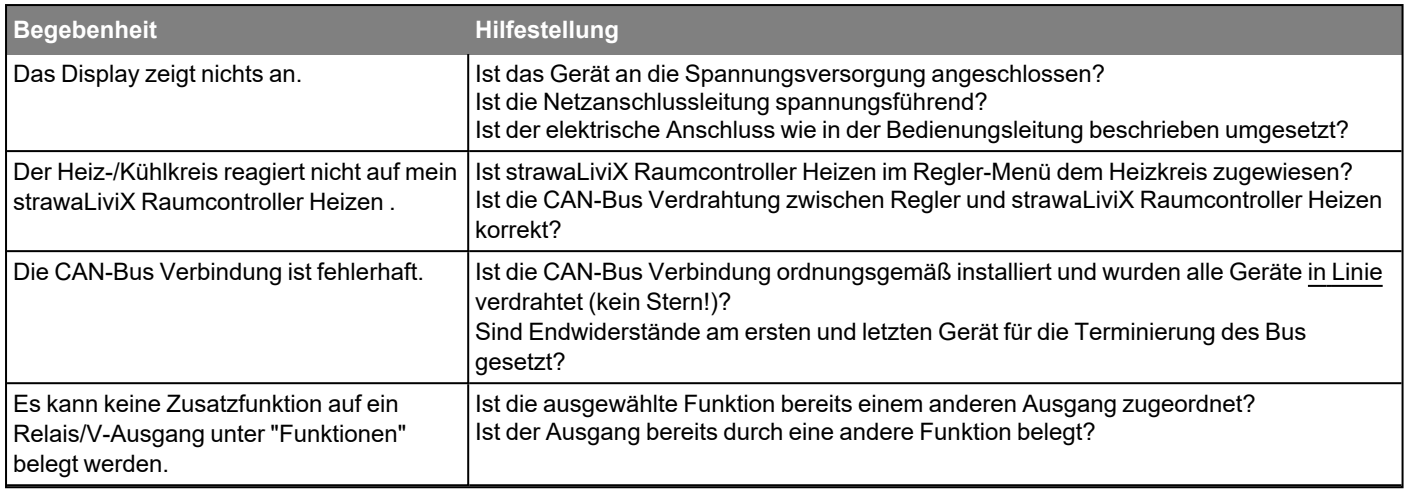

<span id="page-19-1"></span>**Notizen**

#### **Abschließende Erklärung**

Obwohl diese Anleitung mit größtmöglicher Sorgfalt erstellt worden ist, sind fehlerhafte oder unvollständige Angaben nicht auszuschließen. Irrtümer und technische Änderungen bleiben grundsätzlich vorbehalten.

**Datum und Uhrzeit der Installation:**

**Name der Installationsfirma:**

**Platz für Anmerkungen:**

Ihr Fachhändler:

strawa Wärmetechnik GmbH Gottlieb-Daimler-Straße 4 99869 Schwabhausen

+49 36256 8661-0 +49 36256 8661-99

info@strawa.com www.strawa.com